# Kapitel 8

# **Konfiguration**

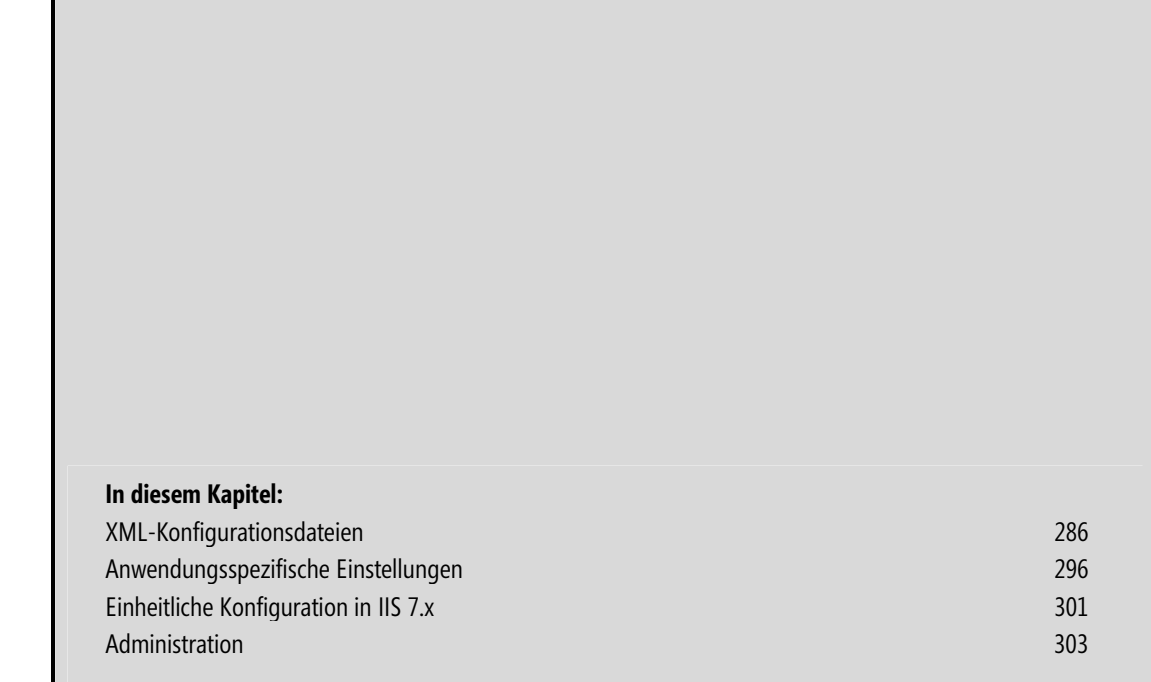

Die Konfiguration einer Webanwendung wird in ASP.NET primär durch Einstellungen in XML-basierten Konfigurationsdaten vorgenommen. Weiterhin wirken auch einzelne Einstellungen in der IIS-Konsole auf ASP.NET. Eine starke Verbesserung in ASP.NET seit Version 2.0 ist, dass verschiedene Administrationswerkzeuge existieren, die eine direkte Manipulation der Konfigurationsdateien oft nicht mehr notwendig machen. In Verbindung mit IIS 7.x können sehr viele Einstellungen für ASP.NET über die IIS-Konsole erfolgen. Außerdem nutzt IIS 7.x die ASP.NET-Konfigurationsdateien selbst zur Speicherung von Einstellungen.

 **HINWEIS** Die ASP.NET-Konfigurationsdateien bestehen aus zahlreichen Konfigurationselementen, die im Umfang dieses Buchs nicht vollständig beschrieben werden können. Sie werden aber Hinweise auf einzelne Konfigurationseinstellungen in den entsprechenden Kapiteln finden.

### **XML-Konfigurationsdateien**

Wie in .NET Framework üblich, werden auch in ASP.NET alle Konfigurationsinformationen in XML-Datenstrukturen als Dateien im Dateisystem gespeichert. In den Konfigurationsdateien liegen primär Informationen, die ASP.NET Page Framework steuern. Ein Entwickler hat aber auch die Möglichkeit, eigene Daten hier abzulegen.

Für ASP.NET gibt es drei wichtige XML-Konfigurationsdateien: -

- *machine.config* (Systemebene)
- web.config (Systemebene) -
- web.config (Webanwendungsebene oder Anwendungsteil)

 **HINWEIS** ASP.NET profitiert seit Version 2.0 von den neuen Möglichkeiten in .NET zur Speicherung von Verbindungszeichenfolgen und zur Verschlüsselung von Konfigurationselementen.

### **web.config-Dateien**

Konfigurationsdateien für einzelne ASP.NET-Anwendungen tragen immer den Namen web.config. Mittels dieser lassen sich viele Konfigurationseinstellungen der systemweiten Konfigurationsdateien überschreiben.

Es kann pro Webanwendung eine oder mehrere web.config-Dateien geben. In jedem Verzeichnis der Webanwendung ist eine solche Datei erlaubt. Die Konfigurationsdateien gelten für das jeweilige Dateisystemverzeichnis und alle untergeordneten Verzeichnisse. Einzelne Einstellungen werden nach unten vererbt, das heißt es gelten Einstellungen aus übergeordneten web.config-Dateien, falls in untergeordneten web.config-Dateien eine entsprechende Einstellung nicht existiert. An der Spitze der Hierarchie steht die machine.config-Datei.

Eine web.config-Datei kann innerhalb der Website, einer einzelnen Anwendung oder aber auch in beliebigen Unterverzeichnissen liegen. Die Definition einer web.config-Datei ist nicht Pflicht. Wird keine entsprechende Datei verwendet, so werden alle Eigenschaften der globalen Dateien unverändert übernommen. Zwar ist es nur möglich, eine web.config-Datei pro Verzeichnis zu verwenden; innerhalb von Unterverzeichnissen dürfen allerdings ebenfalls entsprechende Dateien eingesetzt werden. Da es sich dabei um einen hierarchischen Konfigurationsmechanismus handelt, werden alle Einstellungen der Konfigurationsdateien übergeordneter Verzeichnisse übernommen und gegebenenfalls überschrieben.

Führt man zur Laufzeit der ASP.NET-Anwendungen Änderungen an dieser Datei durch, so werden diese in der Regel sofort erkannt und übernommen. Ein Neustart ist dafür nicht notwendig. Dieses Verhalten trifft für (fast) alle Einstellungen zu, allerdings gibt es auch einige Ausnahmen, auf die an anderer Stelle noch eingegangen wird.

### **Größe der Konfigurationsdateien im Standard**

Nach ASP.NET 2.0 ist die zentrale web.config-Datei im Stammverzeichnis einer ASP.NET-Webanwendung immer größer und unübersichtlicher geworden. Sie umfasste in ASP.NET 3.5 SP1 unter Visual Studio 2008 im Standard ganze 168 Zeilen. Der Grund dafür ist, dass Microsoft ASP.NET AJAX, ASP.NET 3.5 und ASP.NET 3.5 SP1 derart auf Basis von ASP.NET 2.0 implementiert hat, dass die neuen und geänderten Funktionen durch Konfigurationsänderungen aktiviert wurden.

Beim Anlegen eines ASP.NET 4.0-Webprojekts sieht man nun schon auf den ersten Blick die aufgeräumte web.config-Datei. Der Weg dahin war letztlich ganz einfach: Microsoft hatte alle Änderungen seit ASP.NET 2.0 zum Standard erklärt. Man kann das vergleichen mit einem Microsoft Word-Dokument mit Änderungsverfolgung: Bisher waren die Änderungen sichtbar. Jetzt hat Microsoft auf Alle Änderungen übernehmen geklickt.

```
<?xml version="1.0"?> 
\leq \sim \sim For more information on how to configure your ASP.NET application, please visit 
   http://go.microsoft.com/fwlink/?LinkId=169433 
   --> 
<configuration> 
     <system.web> 
         <compilation debug="false" targetFramework="4.0" /> 
     </system.web> 
</configuration>
```
**Listing 8.1** Konfigurationsdatei im Projekttyp *Leere ASP.NET-Website* (*ASP.NET Empty Website*) unter .NET Framework 4.0

 **HINWEIS** Wenn Sie in Visual Studio 2010 nicht *Leere ASP.NET-Website* (*ASP.NET Empty Website)* wählen, sondern *ASP.NET-Website* (*ASP.NET Web Site*), finden Sie eine größere *web.config*-Datei mit 52 Zeilen vor. Dies sind Einstellungen für die Benutzerverwaltung, die diese Vorlage nun schon vorbereitet enthält.

### **Globale Konfigurationsdateien**

In ASP.NET gibt es pro Computer zwei globale Konfigurationsdateien in %Systemroot%\Microsoft.NET\ Framework\v4.0….\CONFIG: -

- machine.config enthält globale Einstellungen für alle Anwendungsarten -
- web.config enthält globale Einstellungen speziell für Webanwendungen

In diesen Dateien erhält man neben einer guten Übersicht über alle vorhanden Konfigurationselemente, die Klassen, die für die entsprechende Handhabung verantwortlich sind. Ein Blick in die globalen Konfigurationsdateien bietet die Möglichkeit, die Grundkonfiguration von ASP.NET-Anwendungen zu untersuchen.

 **HINWEIS** In .NET Framework 3.0 und 3.5 werden diese Dateien noch im Installationsverzeichnis von .NET Framework 2.0 gespeichert. Zur Erinnerung: .NET 3.0 und 3.5 sind Obermengen von .NET 2.0. Viele Mechanismen von .NET 2.0 arbeiten im Untergrund von .NET 3.0 und 3.5 weiter wie in .NET 2.0.

 **TIPP** Hinweise auf mögliche Optionswerte findet man in den Dateien *machine.config.comments* und *web.config.comments* im gleichen Verzeichnis.

 **ACHTUNG** Im Test kam es auf mehreren Systemen zu Problemen bei der Vererbung von globalen Einstellungen, wenn ASP.NET Development Webserver verwendet wurde. Beispielsweise waren globale Verbindungszeichen in den Webanwendungen nicht sichtbar. Ob dies ein definiertes Verhalten oder ein Bug ist, konnte bis zum Redaktionsschluss des Buchs nicht geklärt werden. Im Zweifel wenden Sie sich bitte an den Microsoft-Support.

### **Werkzeugunterstützung**

VWD bietet IntelliSense-Eingabeunterstützung für die Konfigurationsdateien.

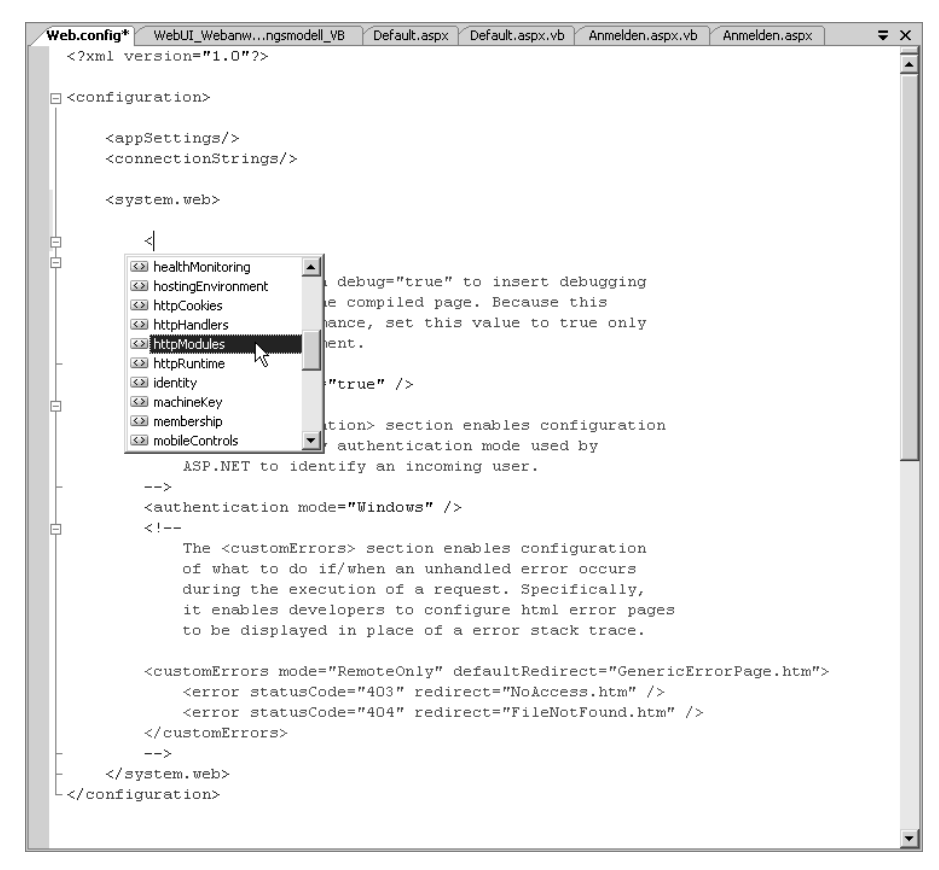

**Abbildung 8.1** IntelliSense für *web.config* in VWD

 $\overline{ }$ 

### **Konfigurationsebenen**

Für ASP.NET können Konfigurationen hierarchisch auf den folgenden Ebenen definiert werden: Maschine → Website → Anwendung → Verzeichnis. Jede Ebene übernimmt grundsätzlich die Konfiguration ihrer übergeordneten Ebene, allerdings können die meisten Einstellungen auf jeder Ebene überschrieben werden.

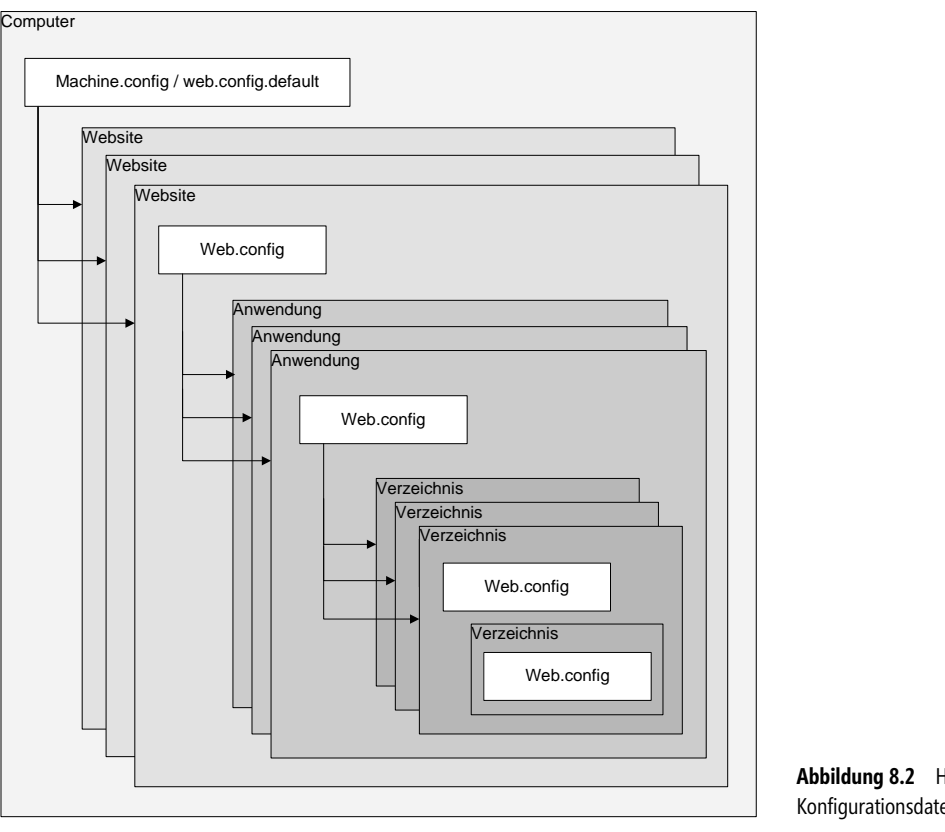

#### **HINWEIS** Bitte beachten Sie folgende Punkte:

Die hierarchische Vererbung von Konfigurationsdateien beruht auf virtuellen Verzeichnissen, also URL-Pfaden und nicht den physischen Dateipfaden. Die Anwendung mit dem URL-Pfad *http://localhost/abc/Anwendung1/* (Dateipfad *C:\InetPub\ wwwroot\Anwendung1*) erbt die Konfiguration vom URL-Pfad *http://localhost/abc/* (Dateipfad *C:\InetPub\wwwroot\misc\abc*), obwohl die Verzeichnishierarchie im Dateisystem anders ist.

Es sind nicht alle Konfigurationseinträge auf untergeordneten Ebenen erlaubt. Beispielsweise führt der Versuch, durch ein Element <authentication mode="Windows" /> in einem untergeordneten Verzeichnis ein anderes Authentifizierungsverfahren festzulegen als in dem übergeordneten Verzeichnis, zu dem Fehler »It is an error to use a section registered as allowDefinition='MachineToAnwendung' beyond Anwendung level. This error can be caused by a virtual directory not being configured as an application in IIS.«.

**Abbildung 8.2** Hierarchie der Konfigurationsdateien

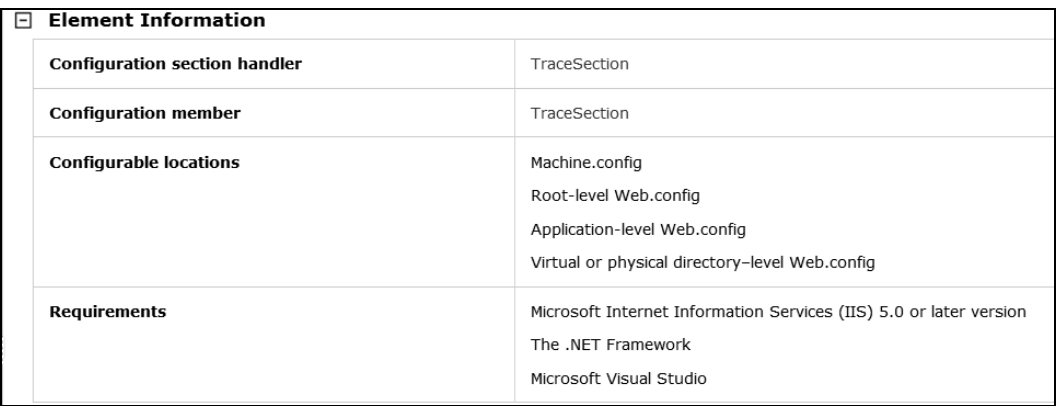

**Abbildung 8.3** Die MSDN-Dokumentation gibt für jedes Konfigurationselement Aufschluss darüber, auf welcher Ebene es erlaubt ist (hier am Beispiel des *<trace>*-Elements)

### **Konfigurationselemente**

Da Konfigurationseinstellungen sich mittels XML-Dateien definieren lassen, können die Informationen sehr einfach gelesen und verändert werden. Innerhalb dieser Dateien befinden sich vordefinierte XML-Elemente, die für diverse Aspekte von .NET-Anwendungen und deren Umgebung zuständig sind.

Tabelle 8.1 zeigt eine kurze und unvollständige Liste von Hauptelementen, die innerhalb der Konfigurationsdateien verwendet werden können. Für detaillierte Informationen muss hier allerdings auf die .NET Framework-Dokumentation verwiesen werden, da eine genaue Beschreibung jedes Elements den Umfang dieses Buch sprengen würde.

Besonders interessant für ASP.NET-Anwendungen sind die Elemente <system.web> und <appSettings>. Auf diese wird in den folgenden Abschnitten noch genauer eingegangen.

 **HINWEIS** Alle Angaben innerhalb von .NET-Konfigurationsdateien sind *case*-*sensitiv*, unterscheiden also Groß- und Kleinschreibung.

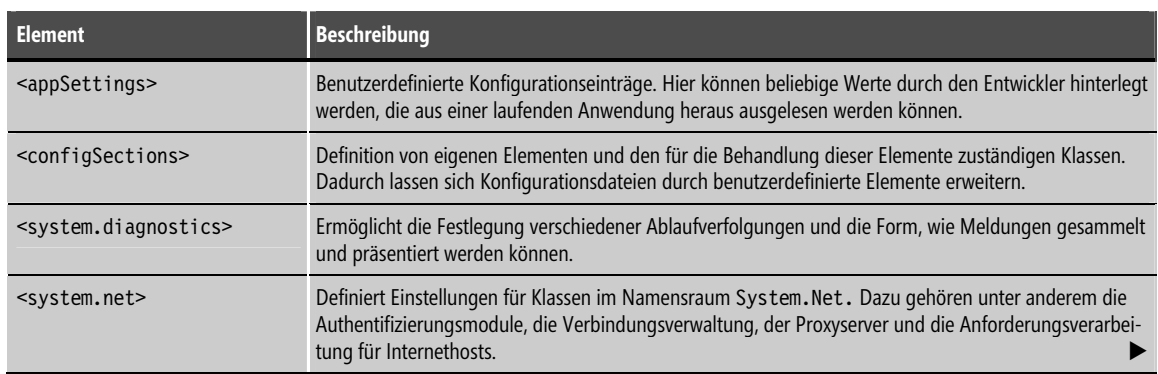

| <b>Element</b>                                      | <b>Beschreibung</b>                                                                                                    |
|-----------------------------------------------------|----------------------------------------------------------------------------------------------------|
| $<$ system.web $>$                                  | Kern der ASP.NET-Konfiguration. Hier sind Konfigurationen enthalten, die definieren, wie sich Anwen-<br>dungen verhalten sollen.    |
| <system.runtime.remoting></system.runtime.remoting> | Beinhaltet Informationen über entfernte Objekte und Kanäle, über welche die Kommunikation zwischen<br>diesen Objekten geführt wird. |

**Tabelle 8.1** Allgemeine Konfigurationselemente

### **Konfiguration für einzelne Verzeichnisse und Dateien**

Alternativ zur Verwendung mehrerer web.config-Dateien in verschiedenen Verzeichnissen ist es möglich, eine web.config-Datei in verschiedene Bereiche zu unterteilen. Innerhalb von web.config-Dateien können für einzelne Unterverzeichnisse oder einzelne Dateien spezielle Konfigurationen angewendet werden, die sich von der normalen Konfiguration unterscheiden. Dadurch lassen sich Teile der Anwendung individuell konfigurieren.

#### **Beispiel**

Die nachstehende Konfigurationsdatei definiert für verschiedene Unterverzeichnisse und Web Forms den zu verwendenden Kulturkreis. Dadurch greifen diese Anwendungsbereiche (Web Form und Verzeichnis) auf die kulturüblichen Gegebenheiten zurück. Dies wirkt sich beispielsweise auf das Datums- und Währungsformat aus. Dieses Thema wird in Kapitel 29 »Mehrsprachige Webanwendungen (Internationalisierung/Lokalisierung)« detaillierter behandelt.

```
<?xml version="1.0" encoding="utf-8" ?> 
<configuration> 
   <!-- Konfiguration für deutsche Benutzer --> 
   <location path="VerzeichnisDE"> 
     <system.web> 
       <globalization requestEncoding="utf-8" 
           responseEncoding="utf-8" culture="de-DE" uiCulture="de-DE" /> 
     </system.web> 
   </location> 
   <location path="VerzeichnisDE/deutsch.aspx"> 
     <system.web> 
       <globalization requestEncoding="utf-8" 
           responseEncoding="utf-8" culture="de-DE" uiCulture="de-DE" /> 
     </system.web> 
   </location> 
   <!-- Konfiguration für amerikanische Benutzer --> 
   <location path="Verzeichnis/Andere/US"> 
     <system.web> 
 … 
    </system.web> 
   </location> 
   <!-- Konfiguration für französische Benutzer --> 
   <location path="Verzeichnis/Andere/FR"> 
     <system.web> 
 … 
     </system.web> 
   </location> 
</configuration>
```
**Listing 8.2** Datei- und Verzeichniskonfiguration

 **HINWEIS** Nicht alle Standardelemente lassen sich auf allen Konfigurationsebenen festlegen bzw. überschreiben. Einige Standardelemente erlauben eine Konfiguration lediglich bis zur Anwendungsebene. Auf Verzeichnisebene stehen hingegen nicht alle Konfigurationselemente zur Verfügung. Dadurch ist eine Verwendung des <location>-Elements nicht immer möglich. Dies gilt insbesondere für das <authentication>-Element. Dieses kann für jede ASP.NET-Anwendung nur einmal, und zwar in der Datei *web.config* des Stammverzeichnisses verwendet werden.

### **Überschreiben von Konfigurationseinstellungen verhindern**

Die Möglichkeit zum Überschreiben von vererbten Konfigurationseinstellungen ist nicht immer gewünscht und darf aus Sicherheitsgründen nicht immer möglich sein (vgl. Hostingszenarien). Aus diesem Grund hat der Administrator eines Computers bzw. der Webmaster der Webfarm die Möglichkeit, bestimmte Konfigurationen verbindlich und unveränderlich vorzugeben. Das <location>-Element ermöglicht es, bestimmte Konfigurationsabschnitte mit dem Attribut allowOverride="false" als nicht überschreibbar zu deklarieren:

```
<configuration> 
    <location path="Anwendung1" allowOverride="false"> 
       <system.web> 
          <identity impersonate="true" userName=" Anwendung1" password="password1"/> 
       </system.web> 
    </location> 
    <location path="Anwendung2" allowOverride="false"> 
       <system.web> 
          <identity impersonate="true" userName="Anwedung2" password="password2"/> 
       </system.web> 
    </location> 
</configuration>
```
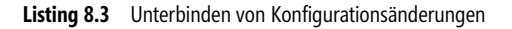

#### **<system.web>-Konfigurationselemente**

Von besonderer Bedeutung für ASP.NET-Anwendungen sind Elemente, die sich innerhalb der <system.web>- Sektion befinden. Die folgende Übersicht beschreibt einige Möglichkeiten und Einsatzbereiche. Aus Platzgründen können auch hier nicht alle Optionen genannt werden. Die .NET Framework-Dokumentation enthält eine sehr umfangreiche Dokumentation aller Einstellungen.

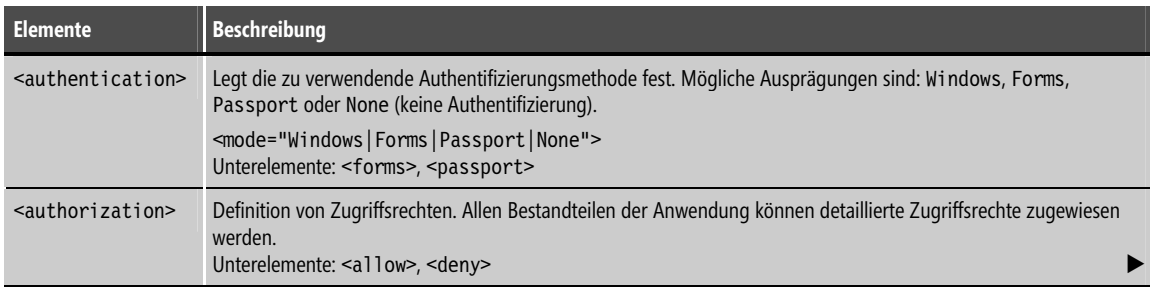

#### XML-Konfigurationsdateien **293**

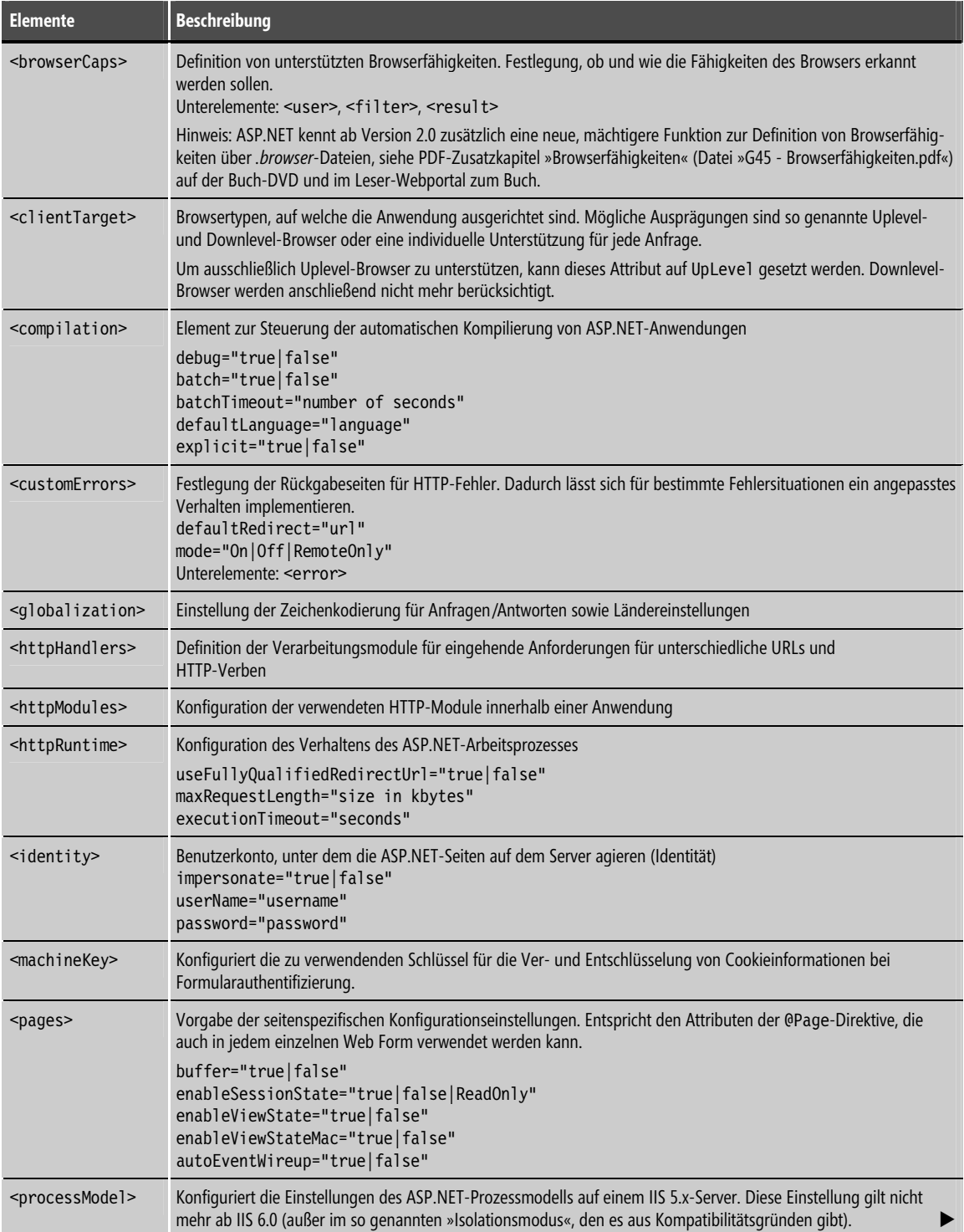

| <b>Elemente</b>                   | <b>Beschreibung</b>                                                                                                    |
|-----------------------------------|----------------------------------------------------------------------------------------------------|
| <securitypolicy></securitypolicy> | Verweist für verschiedene Sicherheitsebenen auf Dateien mit gewünschten Sicherheitsrichtlinien.                                                                                            |
| <sessionstate></sessionstate>     | Konfiguration der zu verwendenden Sitzungsstatuseinstellungen für die aktuelle Anwendung<br>mode="Off Inproc StateServer SQLServer"<br>cookieless="true false"<br>timeout="Anzahl Minuten" |
| <trace></trace>                   | Konfiguration der Ablaufverfolgung<br>enabled="true false"<br>localOnly="true false"<br>pageOutput="true false"                                                                            |
| <webservices></webservices>       | Legt die Einstellungen für erstellte XML-Webservices fest.                                                                                                    |

**Tabelle 8.2** *<system.web>*-Konfigurationselemente

### **Verschlüsselte Sektionen (Protected Configuration)**

.NET erlaubt es seit Version 2.0, einzelne Sektionen der .config-Dateien zu verschlüsseln (Protected Configuration). Für die Verschlüsselung sind zwei verschiedene Provider verfügbar: RSA und Windows Data Protection API (DAPI). Da DAPI-Schlüssel computerspezifisch sind, ist die Verwendung von RSA vorteilhaft, wenn die Anwendung auf einen anderen Computer migriert werden soll. Ein Werkzeug liefert Microsoft derzeit nur für web.config-Dateien. Die Verschlüsselung für die übrigen Anwendungskonfigurationsdateien muss in eigenem Programmcode erfolgen.

**ACHTUNG** Nicht alle Sektionen können verschlüsselt werden. Ausnahmen sind beispielsweise <mscorlib>, <system.runtime.remoting> und <protectedData>.

#### **Verschlüsselung von web.config-Dateien mit aspnet\_regiis.exe**

Das in .NET Framework Redistributable enthaltene Werkzeug aspnet\_regiis.exe erlaubt es, die notwendigen Schritte zur Verschlüsselung von Konfigurationselementen auszuführen.

Erforderlich ist zuerst, dass das Benutzerkonto, unter dem die Webanwendung läuft, Zugriff auf den zu verwendenden Schlüssel hat. Wenn kein expliziter Schlüsselcontainer angegeben wird, wird der eingebaute NetFrameworkConfigurationKey verwendet. Das Standardbenutzerkonto für Webanwendungen erhält mit folgendem Befehl Zugriff auf den Schlüssel:

aspnet regiis -pa "NetFrameworkConfigurationKey" "E01\ASPNET"

 **TIPP** Falls Ihnen nicht bekannt ist, unter welcher Identität Ihre Webanwendung läuft, können Sie diese mit

System.Security.Principal.WindowsIdentity.GetCurrent().Name

ermitteln. Weitere Informationen über die Anwendungsidentität in Webanwendungen erhalten Sie in Kapitel 30 »Sicherheit«.

Mit dem folgenden Befehl wird dann die Sektion <connectionStrings> in der web.config-Datei im Stammverzeichnis der Webanwendung WWWings\_Web, die als erste Website in IIS eingetragen ist, mit dem RSA-Provider asymmetrisch verschlüsselt:

```
aspnet regiis -pe "ConnectionStrings" -prov "RSAProtectedConfigurationProvider" -app
"W3SVC/1/WWWings_Web"
```
Das Ergebnis ist in den nachstehenden Listings dokumentiert:

```
<protectedData> 
  <protectedDataSections> 
     <add name="ConnectionStrings" provider="RSAProtectedConfigurationProvider" 
       inheritedByChildren="false" /> 
   </protectedDataSections> 
</protectedData>
```
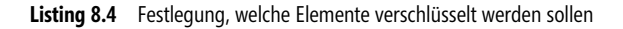

```
<ConnectionStrings> 
<EncryptedData Type="http://www.w3.org/2001/04/xmlenc#Element" 
    xmlns="http://www.w3.org/2001/04/xmlenc#"> 
    <EncryptionMethod Algorithm="http://www.w3.org/2001/04/xmlenc#tripledes-cbc" /> 
    <KeyInfo xmlns="http://www.w3.org/2000/09/xmldsig#"> 
     <EncryptedKey xmlns="http://www.w3.org/2001/04/xmlenc#"> 
      <EncryptionMthod Algorithm="http://www.w3.org/2001/04/xmlenc#rsa-1_5" /> 
      <KeyInfo xmlns="http://www.w3.org/2000/09/xmldsig#"> 
       <KeyName>Rsa Key</KeyName> 
      </KeyInfo> 
      <CipherData> 
<CipherValue>UVwRWnqcICxUQRJ0cxFU0dc4+mf/v/yOLaXLqOhEa/ecpvEemloBa4J6o04CgOBKC5JOerxmDqX55B08aVRLvb6iudHyt/
hMLXSDwx7Q1SisttS9AD/L55jfbY6cUo83VL9yGOivJgv9MJoCANI/hqIMd9XUe16NjRxnXOVbiJ8=</CipherValue> 
      </CipherData> 
     </EncryptedKey> 
    </KeyInfo> 
    <CipherData> 
<CipherValue>YEkARsOqzYdC0U+JrVuIB0RczV1z9nt+JcIA9/pJh4n9s8XCuGFBQC+AQa+T6T/hc75dNEWuHPbfZ99SlguXXoZHrzn
smRFKMUR10tWxdfHfuiE9dcESuVrigqovtspsTUhnQvoB1JSJu174zmbeeDzh11mkIM7EBI26W0wl6fqXPH/… 
/J0JaUM7hLUc65lHGJtMU2vfo15muzpaP+wCbGYeMr/mK52wZT2An3NjvojXGadqmahm6vfIsVWTBaxhMC2uMVZO4Sjbafa4QqItVHPW
rSQZ9Yt0cDGXMPJPd77cBUs/vw2ickGwL9bQ6pHqHYaqLs8eDl9bN</CipherValue> 
    </CipherData> 
   </EncryptedData> 
</ConnectionStrings>
```
**Listing 8.5** Verschlüsselte Verbindungszeichenfolgen

Sie können die Verschlüsselung wieder aufheben mit dem Befehl:

```
aspnet regiis -pd "ConnectionStrings" -app "/"
```
#### **Verschlüsselung per Programmcode**

Für Anwendungskonfigurationsdateien von Windows- und Konsolenanwendungen bleibt derzeit nur die Möglichkeit, die Verschlüsselung per Programmcode selbst zu schreiben. Dies ist zum Glück kein großer Aufwand: Die Klasse ConfigurationSection bietet dafür zwei einfache Methoden, ProtectSection() und UnprotectSection(). Kurioserweise werden diese Methoden in der MSDN-Dokumentation als »not intended to be used directly from your code« bezeichnet.

Das folgende Beispiel kehrt den Verschlüsselungsstatus der Sektion <connectionStrings> in der Anwendungskonfigurationsdatei um. Verwendet wird hier der DAPI-Provider:

```
public void Config_Verschluesseln() 
{ 
    Demo.Print("Zugriff auf Sektion..."); 
   Configuration c = ConfigurationManager.OpenExeConfiguration(ConfigurationUserLevel.None); 
    ConfigurationSection s = c.GetSection("ConnectionStrings"); 
    Demo.Print(" Name: " + s.SectionInformation.Name); 
   Demo.Print(" Verschlüsselt?: " + s.SectionInformation.IsProtected);
    if (!s.SectionInformation.IsProtected) 
\left\{ \begin{array}{c} \end{array} \right. Demo.Print("Verschlüsseln..."); 
     s.SectionInformation.ProtectSection 
        (ProtectedConfiguration.DataProtectionProviderName); 
 } 
    else 
\left\{ \begin{array}{c} \end{array} \right\} Demo.Print("Entschlüsseln..."); 
     s.SectionInformation.UnprotectSection(); 
 } 
    c.Save(); 
    Demo.Print("Kontrolle..."); 
    Configuration c2 = 
      ConfigurationManager.OpenExeConfiguration(ConfigurationUserLevel.None); 
    ConfigurationSection s2 = c2.GetSection("ConnectionStrings"); 
    Demo.Print(" Name: " + s2.SectionInformation.Name); 
    Demo.Print(" Verschlüsselt?: " + s2.SectionInformation.IsProtected); 
    Demo.Print("Nutzen..."); 
    string WWWAccessDatenbank = 
      ConfigurationManager.ConnectionStrings["WWWDatenbank_MSSQL"].ConnectionString; 
    Demo.Print("ConnectionString: " + WWWAccessDatenbank); 
    Demo.Print("Fertig! :-)"); 
}
```
**Listing 8.6** Verschlüsseln und Entschlüsseln der Verbindungszeichenfolgen [VerschiedeneDemos\_CS/FCL/Configuration.cs]

## **Anwendungsspezifische Einstellungen**

Nicht für alle Szenarien bieten Konfigurationsdateien ausreichend Standardelemente an, um alle möglichen Konfigurationsaspekte abzudecken. Die web.config-Datei ermöglicht auch die Ablage beliebiger Zeichenketten, in denen anwendungsspezifische Daten abgelegt werden können. Ein Beispiel dafür sind Namen von Mailservern und Verbindungszeichenfolgen zu Datenquellen.

 **TIPP** Damit eine Anwendung portabel und maschinenneutral installierbar ist, muss während der Entwicklung darauf geachtet werden, dass möglichst keine absoluten Pfade zu URL-Ressourcen und sonstigen Dateien (Datenbankdateien, Textdateien, XML-Dateien) sowie keine statischen Servernamen verwendet werden. Es sollte jederzeit möglich sein, solche Einstellungen von »außen« zentral konfigurieren und verändern zu können, ohne dass innerhalb des Codes »hart« kodiert werden muss.

### **<appSettings>-Element**

Es ist es auf einfache Weise möglich, beliebige Zeichenketten in der web.config-Datei abzulegen und aus der Webanwendung heraus abzufragen. Damit bietet sich die web.config-Datei auch als Speicher für anwendungsspezifische Konfigurationsdaten an, z. B. Datenbankverbindungszeichenfolgen und Pfade zu Dateien.

Diese benutzerdefinierten Daten können in Form von Schlüssel-Wert-Paaren in dem <appSettings>-Element abgelegt werden:

```
<appSettings> 
  <add key="Schluessel" value="Wert />
</appSettings>
```
 **TIPP** <appSettings>-Sektionen dürfen auch in untergeordneten *web.config*-Dateien (*web.config* in Unterordnern) vorkommen und dort Werte aus übergeordneten Dateien überschreiben.

#### **Beispiel**

Das folgende Beispiel verwendet das <appSettings>-Element, um eine Datenbankverbindungszeichenfolge und einige Benutzerinformationen zu hinterlegen:

```
<?xml version="1.0" encoding="utf-8" ?> 
<configuration> 
  <appSettings> 
    < 1 - Diese Konfigurationseinträge überschreiben entsprechende Einträge 
         in übergeordnete Verzeichnisse, falls vorhanden. 
         Beispielkonfigurationseinträge 
     --> 
     <add key="Erstellungsjahr" value="2004-2006" /> 
     <add key="Autor" value="Dr. Holger Schwichtenberg" /> 
     <add key="Hintergrundfarbe" value="#669966" /> 
    \leqadd key="Version" value="1.0.2" \geq <add key="UploadVerzeichnis" value="Dateien" /> 
   </appSettings> 
</configuration>
```
**Listing 8.7** Beispiele für benutzerdefinierte Anwendungskonfigurationseinstellungen

 **TIPP** Anwendungseinstellungen, die von übergeordneten Konfigurationsdateien geerbt wurden, können mit <remove> deaktiviert werden. Mit <clear> können alle übergeordneten Einstellungen deaktiviert werden.

Leider kann man Anwendungseinstellungen nicht in der Konfigurationsdatei, sondern nur im Code aus Teilen zusammensetzen.

#### **Programmgesteuerter Zugriff**

Um innerhalb einer Anwendung auf diese Werte des <appSettings>-Elements zugreifen zu können, existiert die Objektmenge AppSettings innerhalb der Klasse System.Configuration.ConfigurationManager. Mit dieser Klasse lassen sich alle Werte direkt als String auslesen, z. B.

Me.TextBox1.Text = System.Configuration.ConfigurationManager.AppSettings["Autor"]

Falls eine Einstellung Autor nicht vorhanden ist, gibt es keine Fehlermeldung, sondern als Ergebnis eine leere Zeichenkette.

 **HINWEIS** In ASP.NET 1.x gab es diese Funktion auch bereits in der Klasse System.Configuration.ConfigurationSettings. Diese Klasse ist weiterhin vorhanden. System.Configuration.ConfigurationManager bietet aber mehr Funktionen, z. B. auch das Beschreiben der Konfigurationsdateien.

Bitte beachten Sie, dass die Klasse System.Configuration.ConfigurationManager in der Assembly *System.Configuration.dll*  liegt, die in einigen Projektarten standardmäßig nicht referenziert wird. Viele Entwickler suchen lange nach der Klasse, weil die Referenz fehlt.

#### **Deklarativer Zugriff**

Mit ASP.NET 2.0 wurde die Möglichkeit eingeführt, aus dem ASPX-Code heraus deklarativ auf die benutzerspezifischen Einstellungen zuzugreifen. Die Funktion heißt ASP.NET Expressions. Die Expressions werden mit <%\$ eingeleitet. Sie sind in jedem beliebigen Attribut eines Serversteuerelements erlaubt, dürfen aber nicht wie <%= %> als eigenständige Platzhalter außerhalb eines Servertags verwendet werden. VWD bietet im Eigenschaftenfenster unter dem Eintrag Expressions einen Assistenten für ASP.NET Expressions an. Der Designer zeigt zur Entwicklungszeit bereits die Werte an.

```
<asp:Label ID="C_Copyright" runat="server" Text="<%$ AppSettings:Autor %> "> 
</asp:Label> 
<asp:Label ID="Label1" runat="server" Text="<%$ AppSettings:Erstellungsjahr %>"> 
</asp:Label>
```
**Listing 8.8** Verwendung von ASP.NET Expressions [/master/WWWings.master]

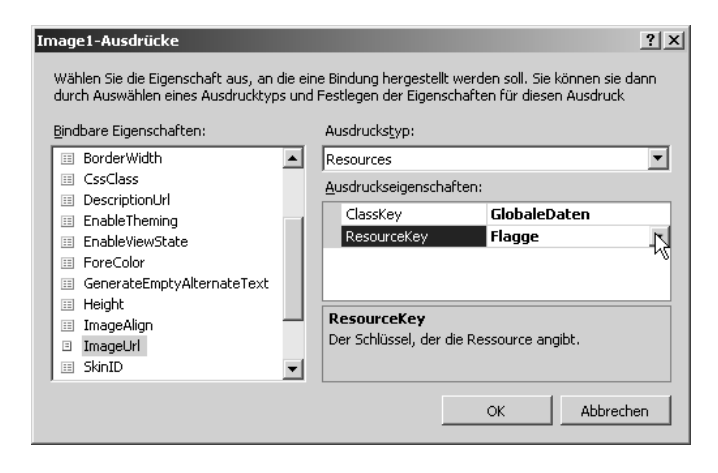

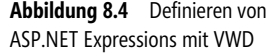

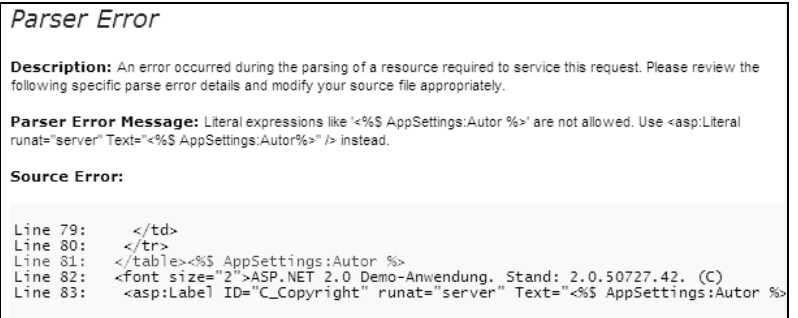

**Abbildung 8.5** Das ist nicht erlaubt: ASP.NET Expressions dürfen nicht außerhalb von Servertags stehen (Zeile 81). Richtig gemacht ist es in dem *Label*-Steuerelement in Zeile 83.

### **Eigene Konfigurationssektionen**

Das <appSettings>-Element ist hinsichtlich der Struktur der Daten (Attribut-Wert-Paare) sehr eingeschränkt. Die web.config-Datei ist besser erweiterbar durch eigene Konfigurationssektionen. Für jede Sektion muss eine Klasse realisiert werden, welche die Schnittstelle System.Configuration.IConfigurationSectionHandler implementiert**.**

Eine weitere Alternative besteht darin, eine komplette eigene (XML-)Konfigurationsdatei zu verwenden.

 **HINWEIS** Weitere Erläuterungen und Beispiele zu diesen beiden Themen sind aus Platzgründen leider nicht möglich.

### **Datenbankverbindungszeichenfolgen**

Während in .NET 1.x Verbindungszeichenfolgen nur in den benutzerdefinierten Anwendungseinstellungen hinterlegt werden konnten, bietet .NET seit Version 2.0 dafür eine eigene Sektion <connectionStrings>. Die Sektion funktioniert genau wie die <appSettings>-Sektion mit <add>, <remove> und <clear>. Für jede Datenverbindung kann man zwei Eigenschaften festlegen: -

- Verbindungszeichenfolge -
- ADO.NET-Datenprovider

 **TIPP** Die Ablage des ADO.NET-Datenproviders in der Konfigurationsdatei macht Sinn im Zusammenhang mit der Funktion *Providerfabriken*, die mit ADO.NET 2.0 eingeführt wurde, siehe PDF-Zusatzkapitel »Datenzugriff mit ADO.NET« (Datei »5531K11-ADO.NET.pdf«) auf der Buch-DVD und im Leser-Webportal zum Buch).

#### **Beispiel**

In dem folgenden Listing werden mit <clear> zunächst alle übergeordneten Verbindungszeichenfolgen für diese und die untergeordneten Konfigurationsebenen ausgeblendet. Danach werden zwei neue Verbindungszeichenfolgen hinzugefügt:

```
<ConnectionStrings> 
<clear/> 
<add name="LocalSqlServer"
   ConnectionString="data source=.\SQLEXPRESS; 
   Integrated Security=SSPI;AttachDBFilename=|DataDirectory|aspnetdb.mdf; 
   User Instance=true" 
   providerName="System.Data.SqlClient" /> 
<add name="Protokolldatenbank"
   ConnectionString="data source=.\SQLEXPRESS; 
   Integrated Security=SSPI;AttachDBFilename=|DataDirectory|Protokolldatenbank.mdf; 
   User Instance=true" 
   providerName="System.Data.SqlClient" /> 
</ConnectionStrings>
```
**Listing 8.9** Verbindungszeichenfolgen und Providerfestlegung in der Konfigurationsdatei

#### **Programmgesteuerter Zugriff**

Der programmgesteuerte Zugriff auf die in den Konfigurationsdateien gespeicherten Datenverbindungen erfolgt über die Klasse System.Configuration.ConfigurationManager.

```
public static DbConnection GetConfiguredConnection() 
\{ // --- Fabrik erzeugen 
    DbProviderFactory provider = 
     DbProviderFactories.GetFactory(System.Configuration. 
     ConfigurationManager.ConnectionStrings["WWWings"].ProviderName); 
    // --- Verbindung aufbauen 
    DbConnection conn = provider.CreateConnection(); 
    conn.ConnectionString = System.Configuration.ConfigurationManager. 
     ConnectionStrings["WWWings"].ConnectionString; 
    conn.Open(); 
    return conn; 
 }
```
**Listing 8.10** Auslesen der gespeicherten Einstellungen für Datenprovider und Verbindungszeichenfolgen beim Öffnen einer Datenbankverbindung mithilfe von ADO.NET-Providerfabriken

#### **Deklarativer Zugriff**

Datenbankverbindungen können auch über ASP.NET Expressions (vgl. vorheriger Abschnitt zu <appSettings>) verwendet werden. Dies kommt insbesondere in dem SqlDataSource-Steuerelement zum Einsatz:

```
<asp:SqlDataSource ID="SqlDataSource1" runat="server" 
ConnectionString="<%$ ConnectionStrings:CS_WorldWideWingsSQLServer %>" 
ProviderName="<%$ ConnectionStrings:CS_WorldWideWingsSQLServer.ProviderName %>" …>
```
Listing 8.11 Verwendung von ASP.NET Expressions [/Fluege/RAD/Fluege\_SDS.master]

# **Einheitliche Konfiguration in IIS 7.x**

In IIS 7.x (Internet Information Services) legt Microsoft Wert auf eine einfachere Konfiguration. In den früheren Versionen ergaben sich die Einstellungen für eine Webanwendung aus dem Zusammenspiel der Einstellungen in der IIS-Metabase, die über den IIS-Manager festgelegt wurden, und den Einstellungen in den XML-basierten ASP.NET-Konfigurationsdateien, den web.config-Dateien.

IIS 7.x übernimmt das .NET-basierte Konfigurationssystem, das heißt, alle Einstellungen einer Webanwendung, sowohl die von ASP.NET als auch die von IIS, werden in .config-XML-Dateien gespeichert. Microsoft spricht vom Configuration Store, der die bisherige Metabase ersetzt.

### **Nutzung der web.config-Dateien**

Einstellungen von IIS zu einer bestimmten Webanwendung werden in der obersten web.config-Datei einer Webanwendung in der Sektion <system.webServer> gespeichert. Abbildung 8.6 zeigt ein Beispiel, in dem die IIS-Einstellungen directoryBrowse und defaultDocument zusammen mit den ASP.NET-Einstellungen profile und authentication in einer Konfigurationsdatei stehen.

```
<?xml version="1.0" encoding="UTF<br><configuration>
         <system.web><br><profile>
                             ofile><br><properties> <properties> <properties> <properties> <properties> <properties> <properties> <properties> <properties> <properties> </properties> </properties> </properties> </properties> </properties> </properties> <
                   <add allowAnonymous="false"<br></properties><br></properties><br></profile><br><authentication mode="Forms"><br><authentication mode="Forms"><br></authentication>="anmeldung.aspx" />
        </surherication><br>
</surherication><br>
<<surherication<br>
<surherications<br>
<surherications<br>
<surfactions<br>
<surfactions<br>
<surfactor (add value="default.aspx")<br>
<<surfactory ="start.aspx")<br>
</defaultDDCument><br>
</defaultDDCument><br>
   </defaultDocument><br>directoryBrowse enabled="true" showFlags="LongDate, Extension, Size, Time, Date" /><br></system.webserver>|<br>/configuration>
```
**Abbildung 8.6** Eine gemeinsame Konfigurationsdatei für IIS 7.x und ASP.NET

Die Nutzung der web.config-Dateien bietet gegenüber dem bisherigen metabasebasierten Konfigurationsmodell vier wesentliche Vorteile: -

- Die Konfigurationsdateien lassen sich mit einfachen Text- oder XML-Editoren bearbeiten -
- Die Konfigurationsdateien sind einfacher, nämlich per Dateikopie (XCopy-Deployment) und auch per FTP übertragbar. Geänderte Konfigurationsdateien führen außerdem sofort zur Verhaltensänderung des Servers.
- Die Konfigurationsdateien liegen im Ordner des jeweiligen Webprojekts. Das macht die Delegation von administrativen Aufgaben einfacher, da der für diese Datei verantwortliche Mitarbeiter weder Frontpage Server Extensions noch einen RPC-Zugang zu dem Webserverdienst benötigt.
- Die Konfigurationsdateien bilden eine Hierarchie. In jedem Unterverzeichnis können Konfigurationsdateien existieren, wobei untergeordnete Konfigurationsdateien übergeordnete Einstellungen überschreiben.

Microsoft spricht bei IIS 7.x von einem Unified Configuration Model.

### **ApplicationHost.config-Dateien**

Zentrale Einstellungen, die für den ganzen Webserver gelten, befinden sich in der Datei Application-Host.config im Verzeichnis %Systemroot%\System32\inetsrv\config. Die ApplicationHost.config-Datei enthält die Pfade der virtuellen Webserver (Abbildung 8.7) sowie die Anwendungspooleinstellungen. Angaben für die Pfade der Websites lassen sich nicht auf untergeordneter Ebene überschreiben, da dies keinen Sinn ergeben würde.

```
<location path="www.IT-Visions.de">
      <system.webServer>
            <security>
                   -a...<br>-<authentication>
                          <br />
kbasicAuthentication enabled="true" />
                   </authentication>
             </security>
             <modules>
                  <clear /><br><</a><br><clear /><br><add name="httpCacheModule" type="" preCondition="" /><br><add name="befaultbocumentModule" type="" preCondition="" /><br><add name="befaultbocumentModule" type="" preCondition="" /><br><add name="befault
                   <clear />
             </modules>
</system.webserver><br></location>
</iocation path="www.IT-Visions.de/Lexikon">
      <system.webserver>
            <the final selectiveLogging="LogError" /><br><httpLogging selectiveLogging="LogError" />
</system.webserver><br></location>
```
**Abbildung 8.7** Die Datei *ApplicationHost.config*

Die Datei ApplicationHost.config erbt wieder von der .NET Framework-Datei Machine.config . In der Vererbungshierarchie unter der Datei ApplicationHost.config steht die globale web.config-Datei, die sich in %Systemroot%\Microsoft.NET\Framework\<Versionsnummer>\Config befindet. Die web.config-Dateien der einzelnen virtuellen Webserver – alias Websites – erben wiederum von dieser globalen web.config-Datei.

### **Konfigurationselemente**

Das folgende Listing zeigt die Hauptelemente der IIS 7.x-Konfigurationsdateien. Die Überschreibbarkeit von web.config-Einstellungen kann durch den Zusatz allowOverride="false" in einem Element bei Bedarf auch verhindert werden; ein Webprovider kann auf diese Weise festlegen, welche Einstellungen er einem Kunden zur Verfügung stellen will und welche nicht:

```
<system.ApplicationHost> <!-- section-group --> 
   <ApplicationPools/> 
   <listenerAdapters/> 
  <log/><sites/>
   <webLimits> 
</system.ApplicationHost> 
<system.webServer> <!-- section-group -->
```

```
<sub>asp/></sub></sub>
   <cgi/> <defaultDocument/> 
    <directoryBrowse/> 
    <globalModules/> 
    <serverModules/> 
    <serverHandlers/> 
    <httpCompression/> 
    <httpProtocol/> 
    <httpRedirect/> 
    <httpErrors/> 
   <tracing/ <isapiFilters/> 
    <serverSideInclude/> 
    <staticContent/> 
    <httpLogging/> 
    <security> <!-- section-group --> 
       <authentication> <!-- nested section-group --> 
          <anonymousAuthentication/> 
          <basicAutentication/> 
          <clientCertificateMappingAuthentication/> 
          <iisClientCertificateMappingAuthentication/> 
          <digestAuthentication/> 
          <windowsAuthentication/> 
       </authentication> 
       <extensionRestrictions/> 
      <access/>
       <ipSecurity/> 
       <urlAuthorization/> 
       <impersonation/> 
       <hiddenNamespaces/> 
       <urlScan/> 
    </security> 
</system.webServer>
```
**Listing 8.12** Hauptelemente in den IIS 7.x-Konfigurationsdateien

# **Administration**

Für ASP.NET 1.x existierte kein Administrationswerkzeug von Microsoft; alle Einstellungen mussten ohne jegliche Eingabeunterstützung in den XML-Dateien (web.config und machine.config) direkt eingegeben werden. Ein Editor wurde nur von einem Drittanbieter angeboten (HunterStone web.config Editor).

ASP.NET bietet seit Version 2.0 folgende Administrationsoptionen im Standardlieferumfang: -

- Eine direkte Bearbeitung der XML-Dateien -
- Eine Erweiterung der MMC-Konsole Internetinformationsdienste-Manager (IIS-Manager) -
- Webbasiertes Verwaltungswerkzeug (/asp.netwebadminfiles) -
- Konfigurations-API (Klassen im Namensraum System.Web.Configuration)

 **TIPP** In IIS 7.0 / 7.5 kann man die meisten Einstellungen von ASP.NET komfortabel über den neuen IIS-Manager verwalten.

**HINWEIS** Das Konfigurations-API von ASP.NET wird in diesem Buch nicht besprochen.

### **MMC-basierte Verwaltung in IIS 5.x / 6.0**

ASP.NET erweitert bei der Installation das auf einem System vorhandene MMC-Snap-In für IIS. Für Webserver und jedes einzelne Unterverzeichnis erscheint in den Eigenschaften eine neue Registerkarte ASP.NET. Für alle Verzeichnisse, die eigenständige IIS-Anwendungen darstellen, bietet die Registerkarte die Auswahl der zu verwendenden ASP.NET-Laufzeitumgebung. Aufgelistet werden in dem Auswahlfeld alle installierten ASP.NET-Versionen. Die Schaltfläche Konfiguration bearbeiten (Edit Configuration) führt zu einem Fenster mit mehreren Registerkarten, auf denen die Einstellungen der web.config-Datei für das jeweilige Verzeichnis bearbeitet werden können. Globale Konfiguration bearbeiten (Edit Global Configuration) bearbeitet die machine.config-Datei.

 **WICHTIG** Sie können die Konfiguration nur für Webanwendungen mit ASP.NET-Versionen 2.0 oder höher bearbeiten. Wenn die ASP.NET-Version nicht auf 2.0.50727 steht, sind die Schaltflächen inaktiv. Es gibt in diesem Dialog keine Auswahl für ASP.NET 3.0 oder 3.5. »2.0« umfasst hier auch 3.0/3.5!

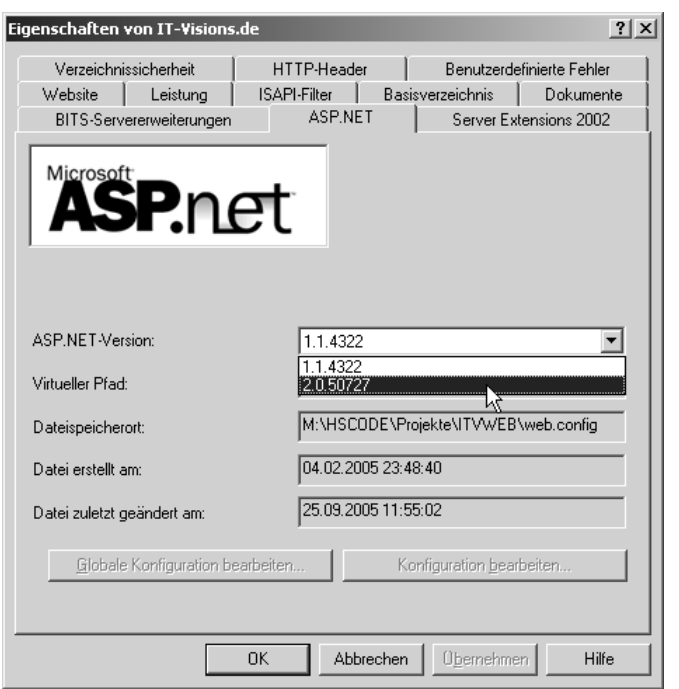

**Abbildung 8.8** Zusätzliche Registerkarte in der IIS-Konsole

#### Administration **305**

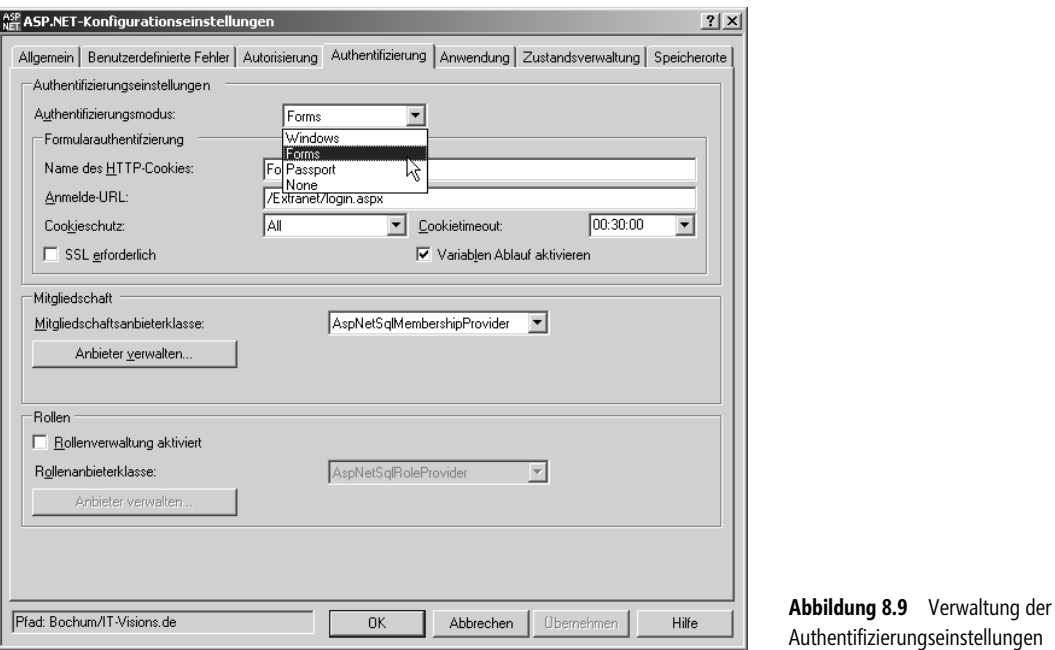

Mit MMC können insbesondere Verbindungszeichenfolgen und Anwendungseinstellungen komfortabel bearbeitet werden. Bitte beachten Sie, dass hier alle Einstellungen, auch die geerbten, angezeigt werden. Einstellungen, die durchgestrichen sind, wurden vererbt, aber deaktiviert (mit <remove> oder <clear>).

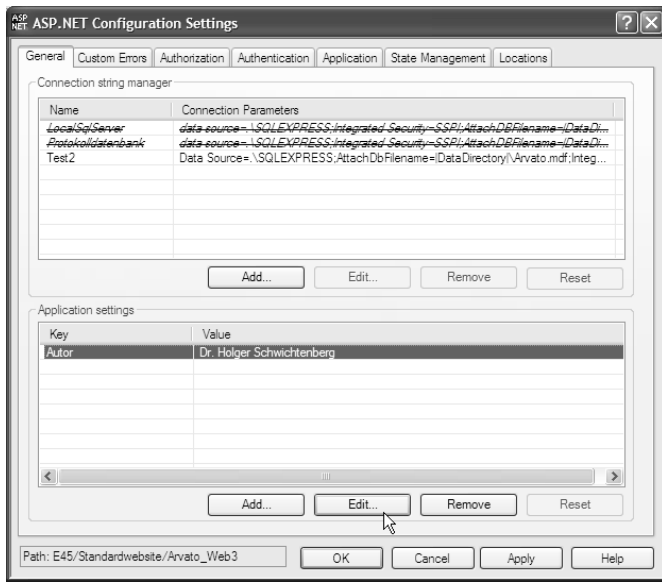

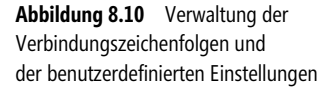

### **MMC-basierte Verwaltung in IIS 7.x**

In IIS 7.x ist die Verwaltung von ASP.NET komplett in den IIS-Manager integriert.

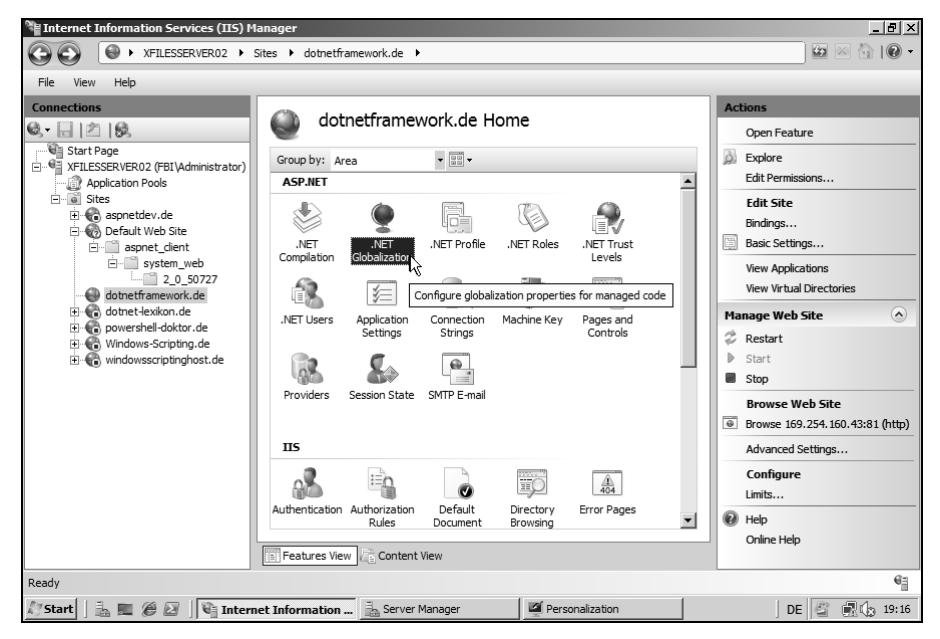

**Abbildung 8.11** ASP.NET in der IIS 7.x-Verwaltungskonsole

### **Webbasierte Verwaltung**

Die MMC-basierte Verwaltung funktioniert nur für Webanwendungen, die in IIS laufen und zu denen ein RPC-Zugang zu IIS besteht. Für die Konfiguration ohne RPC-Zugang zu IIS (übliches Webhostingszenario) oder zur Konfiguration von Webanwendungen, die mit ASP.NET Development Server entwickelt werden, stellt Microsoft alternativ ein webbasiertes Administrationswerkzeug (Websiteverwaltungswerkzeug – im Englischen: Website Administration Tool – kurz WAST) zur Verfügung, das in ASP.NET entwickelt wurde und im .NET Framework-Verzeichnis

\WINDOWS\Microsoft.NET\Framework\v4.0.30319\ASP.NETWebAdminFiles

liegt. Die Anwendung kann durch den Aufruf

http://localhost:12345/asp.netwebadminfiles/default.aspx?applicationPhysicalPath=c:\website

gestartet werden. Innerhalb von VWD kann die Administrationsanwendung einfach über den Menüeintrag Website/ASP.NET-Konfiguration aufgerufen werden.

 **HINWEIS** Das MMC-basierte und das webbasierte Verwaltungswerkzeug sind nicht äquivalent. Das webbasierte Verwaltungswerkzeug bietet eine eher assistentengesteuerte Oberfläche mit »freundlichen« Begriffen, während sich das MMC-Werkzeug hinsichtlich der Einstellung sehr stark an der *web.config*-Datei orientiert. Die Weboberfläche bietet als zusätzliche Funktion die Benutzerverwaltung für das Membership-System.

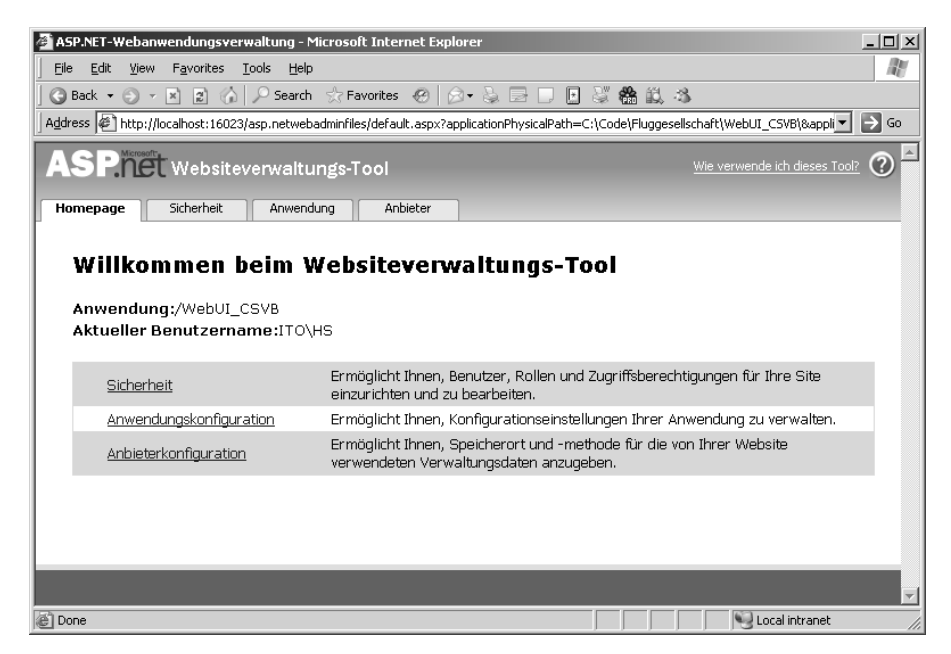

**Abbildung 8.12** Startseite des Administrationswerkzeugs

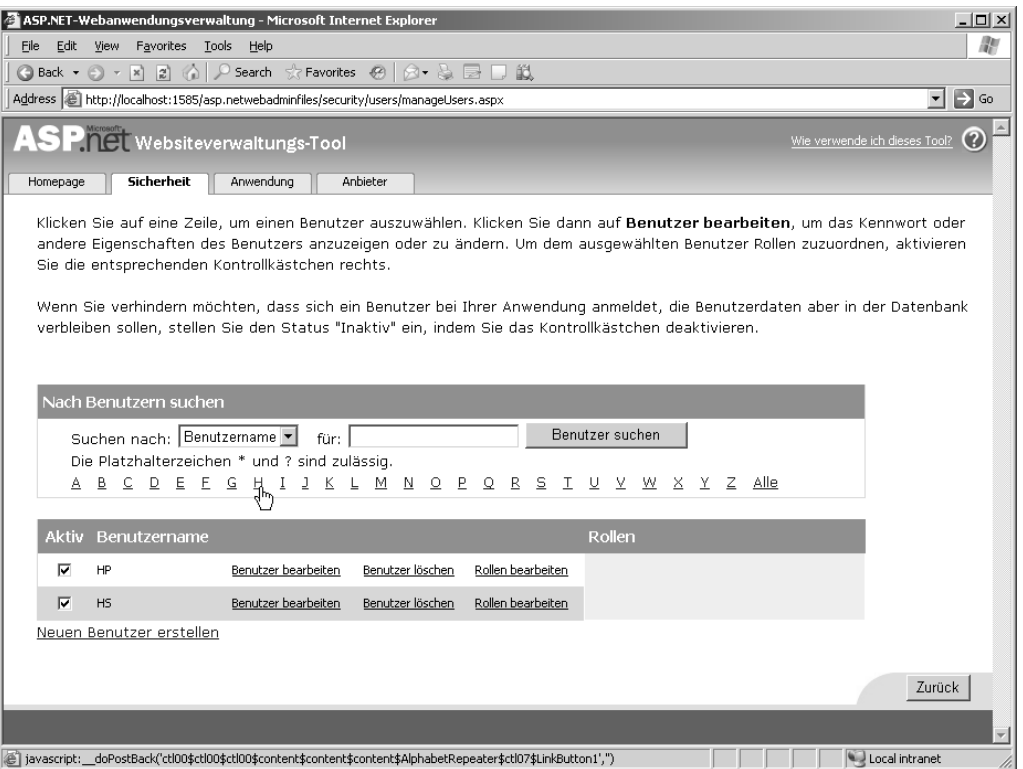

**Abbildung 8.13** Benutzerverwaltung mit dem webbasierten ASP.NET-Administrationswerkzeug

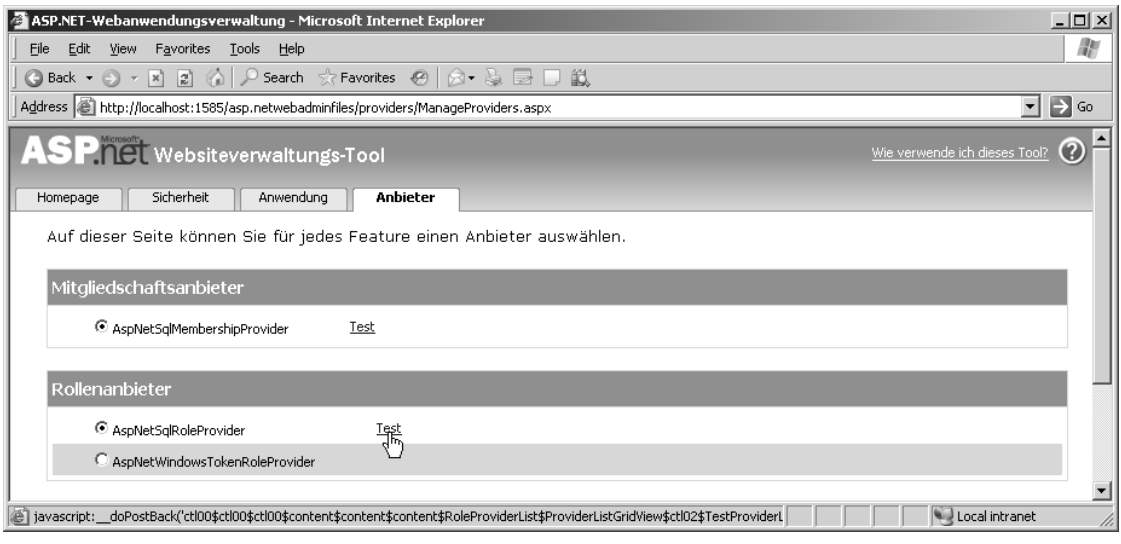

**Abbildung 8.14** Verwaltung der Provider mit dem webbasierten ASP.NET-Administrationswerkzeug

 **TIPP** Sie können die webbasierte Administrationsschnittstelle an Ihre Bedürfnisse anpassen. Den kompletten Quellcode findet man unter:

c:\WINDOWS\Microsoft.NET\Framework\v4.0…\ASP.NETWebAdminFiles

 **ACHTUNG** Das Websiteverwaltungswerkzeug stürzt mit Fehlermeldungen ab, wenn man während der Arbeit mit der Weboberfläche parallel auch Veränderungen an dem Webprojekt in VWD vornimmt. In diesem Fall muss man das Websiteverwaltungswerkzeug neu starten.